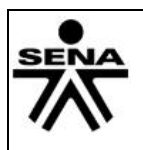

## **1. IDENTIFICACIÓN DE LA GUIA DE APRENIZAJE**

- **Denominación del Programa de Formación:** OFIMATICA Y MANEJO DEL INTERNET.
- **Código del Programa de Formación: 1476850**
- **Competencia:** Aplicar herramientas ofimáticas, redes sociales y colaborativas de acuerdo con el proyecto a desarrollar

**Resultados de Aprendizaje Alcanzar:** Participar en redes sociales en la web , utilizando las herramientas tecnológicas de trabajo colaborativo de acuerdo con las necesidades de información, motivación e intereses y las tendencias de las tecnologías de la información y de la comunicación.

**Duración de la Guía**: 74 h

# **2. PRESENTACION**

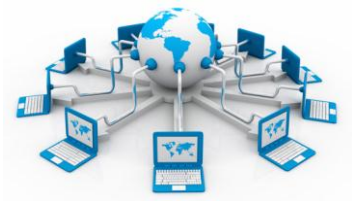

Estimado Aprendiz

En la presente guía encontrará las herramientas ofimáticas que lo guiarán a través de los conceptos básicos para la elaboración, modificación e impresión de documentos cortos y largos, donde podrá visualizar y crear presentaciones, también conocerá todas las funciones y utilidades de una hoja de

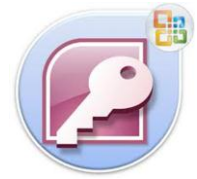

cálculo.

Existe un lenguaje de programación orientado a eventos diseñado para facilitar el desarrollo o de aplicaciones en un entorno gráfico en combinación con la herramienta ofimática Microsoft Access la cual ayudará a interpretar de una manera más clara el

objetivo general de su proyecto formativo.

El objetivo de esta guía es hacer el reconocimiento del aplicativo Access de la suite ofimática de Microsoft Office Access e internet desde el ROL: APRENDIZ y la utilización de dicho aplicativo en la vida cotidiana y laboral.

Además para el desarrollo de cada una de las actividades dispondrán de las 4 fuentes de conocimiento:

- Trabajo colaborativo
- El entorno
- El instructor.
- Las Tic

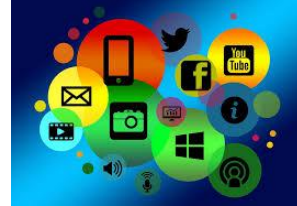

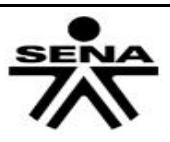

## **3. FORMULACION DE LAS ACTIVIDADES DE APRENDIZAJE**

#### **3.1 Actividades de Reflexión inicial.**

Hemos visto que una de las ventajas de la programación por capas es la segmentación o modularidad.

Ahora pensemos en las siguientes situaciones de la vida cotidiana.

#### **Actividad**

## Situación 1.

Piso laminado

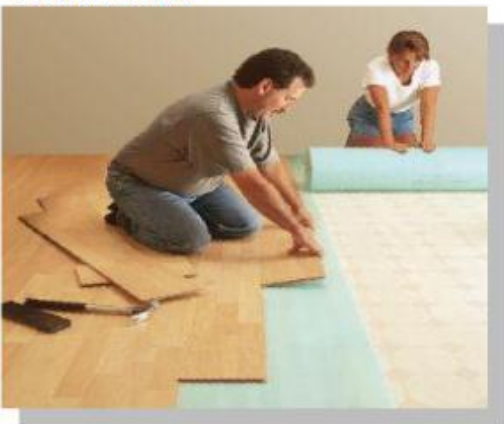

Piso en mineral.

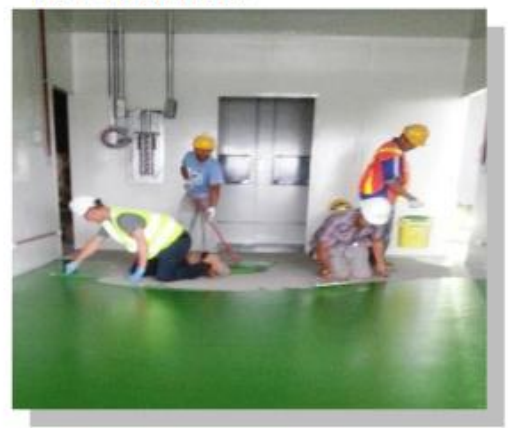

Consulte acerca de los dos tipos de piso en las imágenes y participe en el foro (Programación a 3 capas) indicando las ventajas y desventajas de instalar cada tipo de piso.

Igualmente, reflexione sobre cómo se comparan estas dos situaciones con el desarrollo de software y socialice su respuesta en el foro

#### **3.2 Actividades de contextualización e identificación de conocimientos necesarios para el aprendizaje.)**

- 1. Lea la guía detalladamente.
- 2. Realice un mapa conceptual en donde explique la historia y evolución del aplicativo Access.
- 3. Ingresa a la siguiente dirección de internet: <http://www.microsoft.com/colombia/office/>indague acerca del aplicativo Access, sus características, versiones e innovaciones, plásmelo en un mapa mental.
- 4. Ingresa a la siguiente dirección de internet <http://www.aulaclic.es/access2007/> , realice el curso con el siguiente contenido.
	- 1. Elementos básicos de Access 2007
	- 2. Crear, abrir, cerrar una base de datos
	- 3. Crear tablas de datos

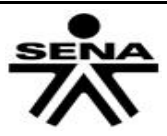

- 4. Modificar tablas de datos
- 5. Propiedades de los campos
- 6. Las relaciones
- 7. Las consultas
- 8. Las consultas resumen
- 9. Consultas referencias cruzadas
- 10. Consultas de acción
- 11. Los formularios
- 12. Los informes
- 13. Los controles de formulario e informe
- 14. Las macros
- 15. Configurar la interfaz
- 16. Herramientas de Access
- 17. Importar y Exportar Datos
- 5. Realice el resumen de cada una de las unidades, imprímalo y anéxelo al portafolio de evidencias.
- 6. Desarrolle los ejercicios propuestos y guárdelos en archivo digital el cual será grabado en un CD para el portafolio digital de evidencias.
- 7. Desarrolle las auto evaluaciones imprímalas y anéxelas al portafolio de evidencias.
- 8. Presente la evaluación escrita y práctica, consolide la información y anéxela al portafolio de evidencias.

# **3.3 Actividades de apropiación del conocimiento (Conceptualización y Teorización).**

# **ACTIVIDAD: DISEÑAR BASES DE DATOS DE ACUERDO AL SISTEMA DE GESTIÓN ESTABLECIDO Y SEGÚN REQUERIMIENTOS DEL CLIENTE.**

**A.** Conforme grupos de 4 aprendices y consulten el documento de apoyo: **"Anexo 1 Manual modelo entidad relación"** dando ejemplos puntuales de cada uno de los siguientes conceptos:

Observe los videos (entidad Relación #2 y #3) que encuentra en el material de Apoyo o en los siguientes enlaces.

Video1 :<https://www.youtube.com/watch?v=MRmmPJId5-k>

Video 2:<https://www.youtube.com/watch?v=u2bXiPJf9oQ>

#### **Base de datos, Llave primaria, Llave foránea, Atributo, Tabla, Entidad Relación, Método, Tipo de datos, consultas, informes y reportes.**

En jornada presencial el docente o instructor abrirá un debate a nivel de grupo para reafirmar cada uno un de estos conceptos.

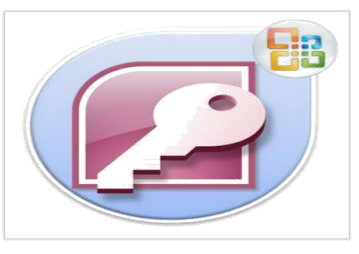

1. Conservando los equipos de trabajo, el instructor o

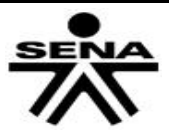

docente técnico le entregara a cada equipo una ficha con el siguiente caso:

La empresa Metro car S.A es una empresa de transportes que reparte paquetes por toda Colombia, y desea sistematizar la siguiente información:

Cédula, nombre, teléfono, dirección, departamento y salario de los transportadores.

-Código de paquete, descripción del contenido, dirección de origen y destino del paquete. - Código y nombre de la ciudad de destino.

De acuerdo a la información suministrada se pueden realizar las siguientes relaciones, establézcalas:

Un camionero distribuye muchos paquetes, y un paquete sólo puede ser distribuido por un camionero.

Un paquete sólo puede llegar a una ciudad. Sin embargo, a una ciudad pueden llegar varios paquetes. De los camiones que llevan los camioneros, interesa conocerla matrícula, modelo, tipo y potencia.

Un camionero puede conducir diferentes camiones en fechas diferentes, y un camión puede ser conducido por varios camioneros".

- 2. En plenaria cada uno de los equipos socializara la respuesta que dio al estudio de caso teniendo en cuenta los siguientes parámetros: Tablas o entidades enunciadas en el caso
- tablas.
- Llaves primaria
- Llaves foráneas

3. Finalmente se obtendrá un diagrama entidad relación (DER) del cual docente/ instructor y aprendices conjuntamente concluirán su utilidad en el diseño de una base de datos, como se muestra en la figura 1.

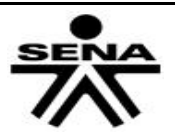

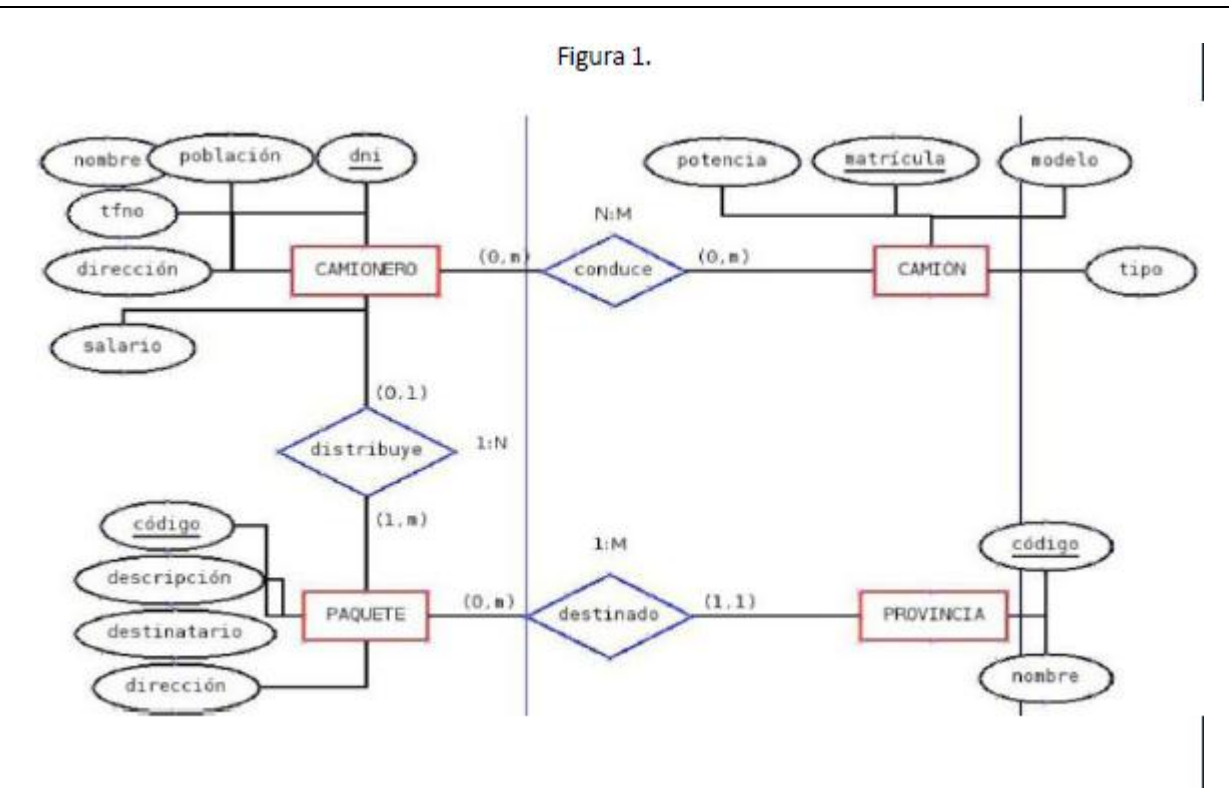

## **3.3.1 Cuestionario**

*Antes de continuar con las actividades propuestas en la presente guía lo invito a que resuelva el cuestionario que se encuentra en el material de apoyo: "Cuestionario Access".*

B. El instructor con la ayuda de los aprendices diseñara en el tablero el modelo entidad relación (MER) que corresponda al diagrama anterior, este deber ser realizado por los estudiantes (en una hoja de papel tamaño carta u oficio).

Finalmente como evidencia deberá diseñar la base de datos en Access, contemplando los conocimientos apropiados en los puntos A Y B y teniendo como referencia la figura 2. Recuerde subir la evidencia a la plataforma BlackBoard.

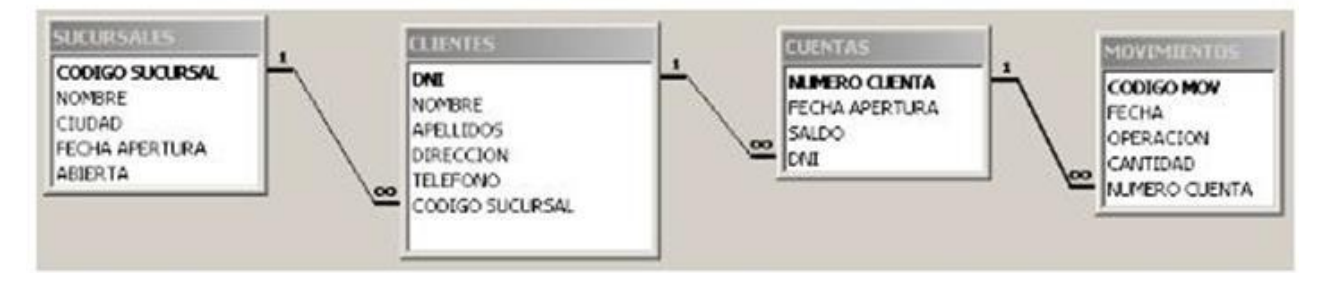

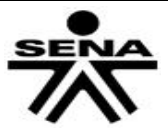

El docente/Instructor SENA entregara a cada aprendiz los siguientes estudios de caso para que este diseñe su respectiva base de datos, agregando además de lo que allí se plantea, lo siguiente:

- Un panel de control
- Botón de consultas.
- Botón de Reportes
- Botón de Formularios
- Cada base de datos llevara su respectivo nombre.

Documentos de consulta: - **"Diseño de una base de datos "**

**Video 3 Conceptos Básicos bases de datos. https://www.youtube.com/watch?v=yoeV4Ex8C8U -video 4 "crear panel de control" https://www.youtube.com/watch?v=-WG\_STxfkEM -Video 5 Creación de formularios, consultas, informes https://www.youtube.com/watch?v=Sac8wgoxZFc** 

## **Caso 1 Base de datos IE**

La Institución Educativa "El saber" requiere diseñar una base de datos para almacenar la siguiente información:

-En la base de datos se desea guardar los datos de los profesores de la Institución Educativa E (Cédula, nombre, dirección y teléfono).

-Los profesores imparten módulos, y cada módulo tiene un código y un nombre.

-Cada estudiante está matriculado en uno o varios módulos.

-De cada alumno se desea guardar el nº de expediente, nombre, apellidos y fecha de nacimiento. -Los profesores pueden impartir varios módulos, pero un módulo sólo puede ser impartido por un profesor. -Cada curso tiene un grupo de alumnos, uno de los cuales es el delegado del grupo

# **Caso 2 Base de datos clínica SAN PATRAS**

"La clínica "SAN PATRÁS" necesita llevar un registro de sus pacientes y médicos.

-De cada paciente se desea guardar el código, nombre, apellidos, dirección, población, provincia, código postal, teléfono y fecha de nacimiento.

-De cada médico se desea guardar el código, nombre, apellidos, teléfono y especialidad.

-Se desea llevar el control de cada uno de los ingresos que el paciente hace en el hospital.

-Cada ingreso que realiza el paciente queda registrado en la base de datos.

-De cada ingreso se guarda el código.

# **Evidencia:**

- Base de datos (Institución Educativa, CLINICA que contenga modelo de entidad-relación, consultas y formularios.))

# **TIPO DE EVIDENCIA: PRODUCTO**

**Criterio de evaluación:** utiliza las estructuras propias de un lenguaje de programación orientado a eventos y manejador de base de datos, combinados con herramientas ofimáticas en la resolución de Problemas.

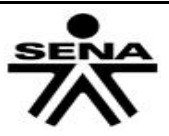

## **3.4 Actividades de transferencia del conocimiento.**

**ACTIVIDAD1: Identificar conceptos generales y aplicación de las Herramientas de los paquetes ofimáticos, Bases de Datos y de estructuras de programación Básicas** 

A. En jornada presencial y en los equipos ya conformados diseñe una base de datos para llevar el control del mantenimiento de los equipos de cómputo de su institución educativa, teniendo en cuenta el siguiente formato "ficha para crear una base de datos en Access".

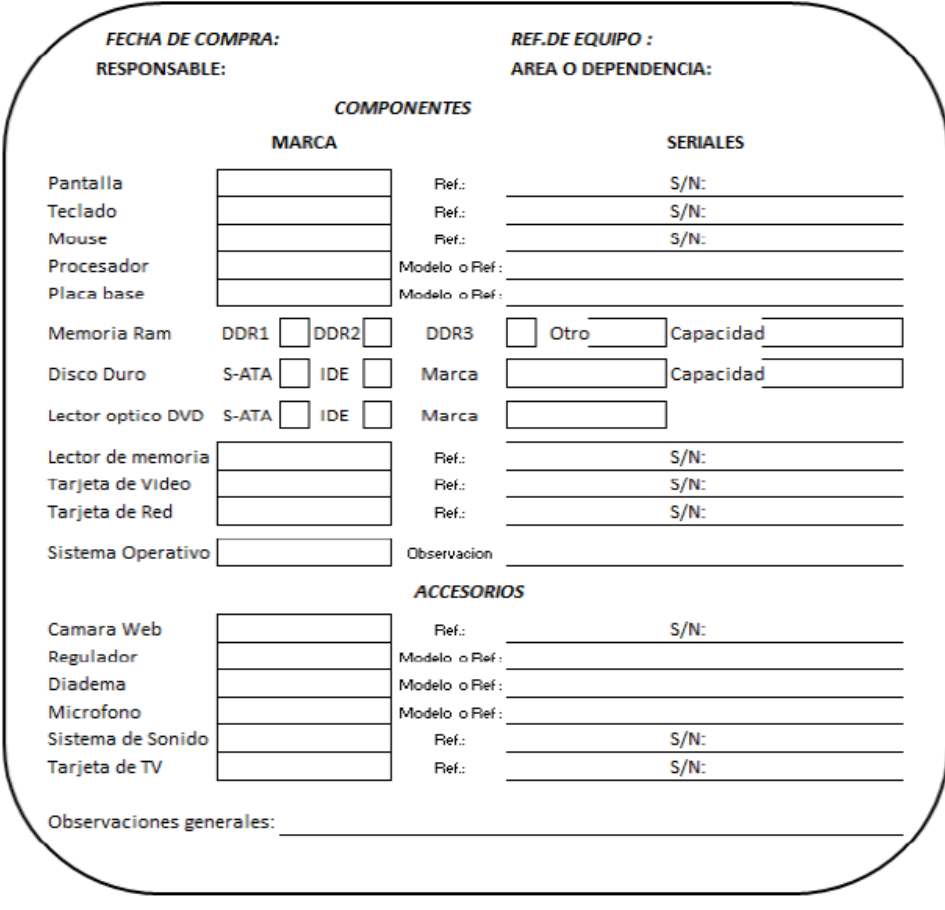

#### **Figura 3. Ficha para crear base de datos en Access**

B. Adicionalmente el encargado de sistemas de la institución educativa necesita llevar un control de mantenimiento y novedades, para esto requiere establecer las siguientes variables, partiendo del botón serial para ingresar a la base de datos:

## **Variables**

-Fecha de mantenimiento -Responsable del mantenimiento -Observaciones

C. Genere y socialice el reporte o informe que refleje la información del último mantenimiento semestral realizado en la sala de cómputo de la institución educativa.

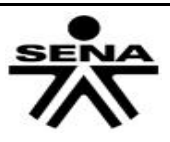

### **Evidencia:**

-Base de datos

- Reporte del mantenimiento, que contenga un panel principal, relaciones, consultas y reportes)

#### **ACTIVIDAD 2:** Búsqueda de información

**Descripción de la actividad:** Los aprendices deben construir una base de datos y búsquedas necesarios en la web en los diversos buscadores y Meta buscadores.

Sacar conclusión cuales de los buscadores es mejor a la hora de hacer una consulta.

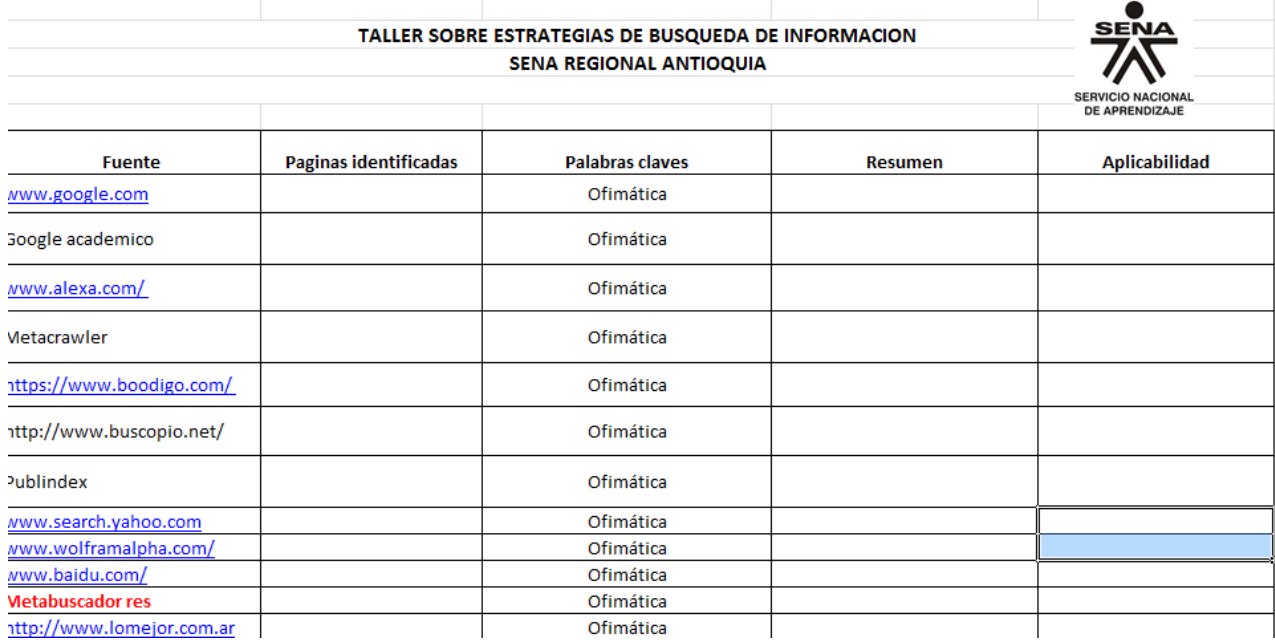

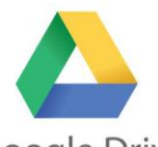

**ACTIVIDAD 3:** Creación de formularios en google Driver

**Descripción de la actividad:** Con la explicación dada por la instructora el aprendiz debe crear un examen virtual aplicando todo lo visto en clase.

# **ACTIVIDADES PRÁCTICAS DE GOOGLE DRIVE EN PDF**

**Apartados Actividades**

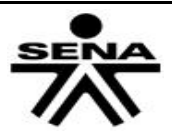

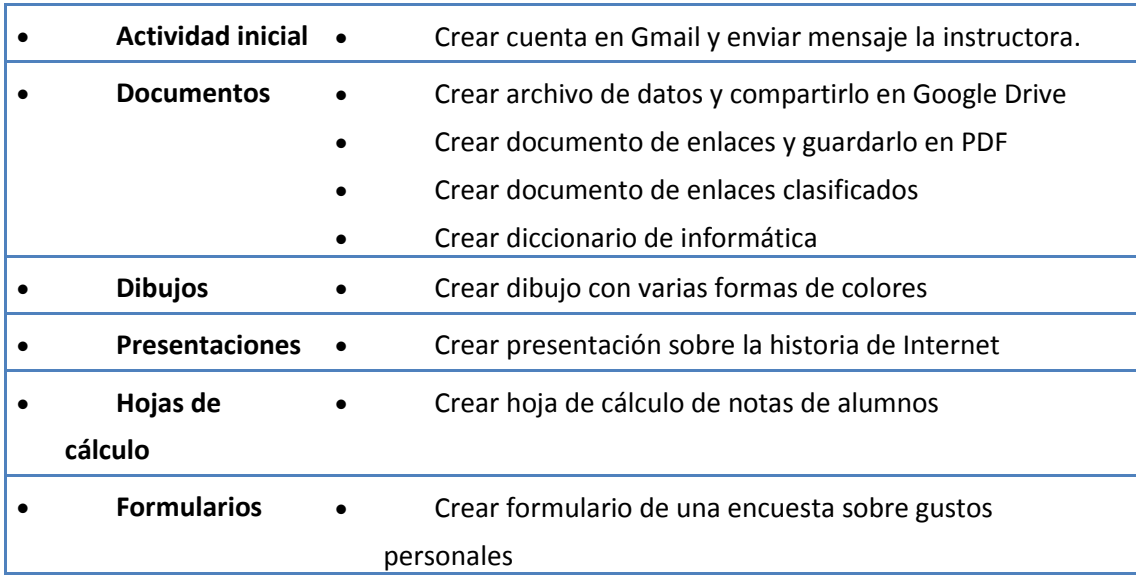

Crear documento en línea. Google Documento sobre nanotecnología.

## **ACTIVIDAD 4:** CREACION DE BLOG

**Descripción de la actividad:** Investigue cuales son las diferencias entre un blog y una página web e investigue cuales empresas le permiten crear blogs en internet, escoja uno de los proveedores para realizar el registro de su usuario.

Crear un blog utilizando el portal de jimdo.com, para crear un portafolio que contengas: MENUS

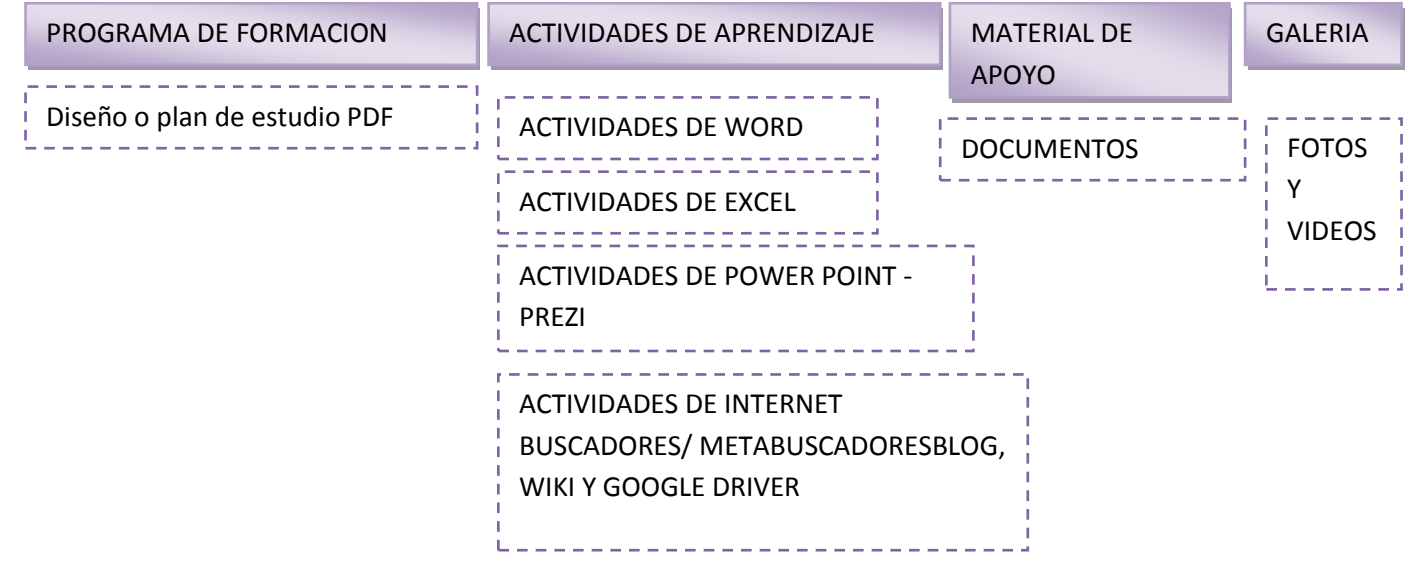

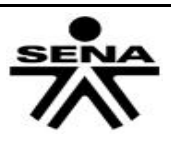

# **3.5. ACTIVIDADES DE EVALUACIÓN**

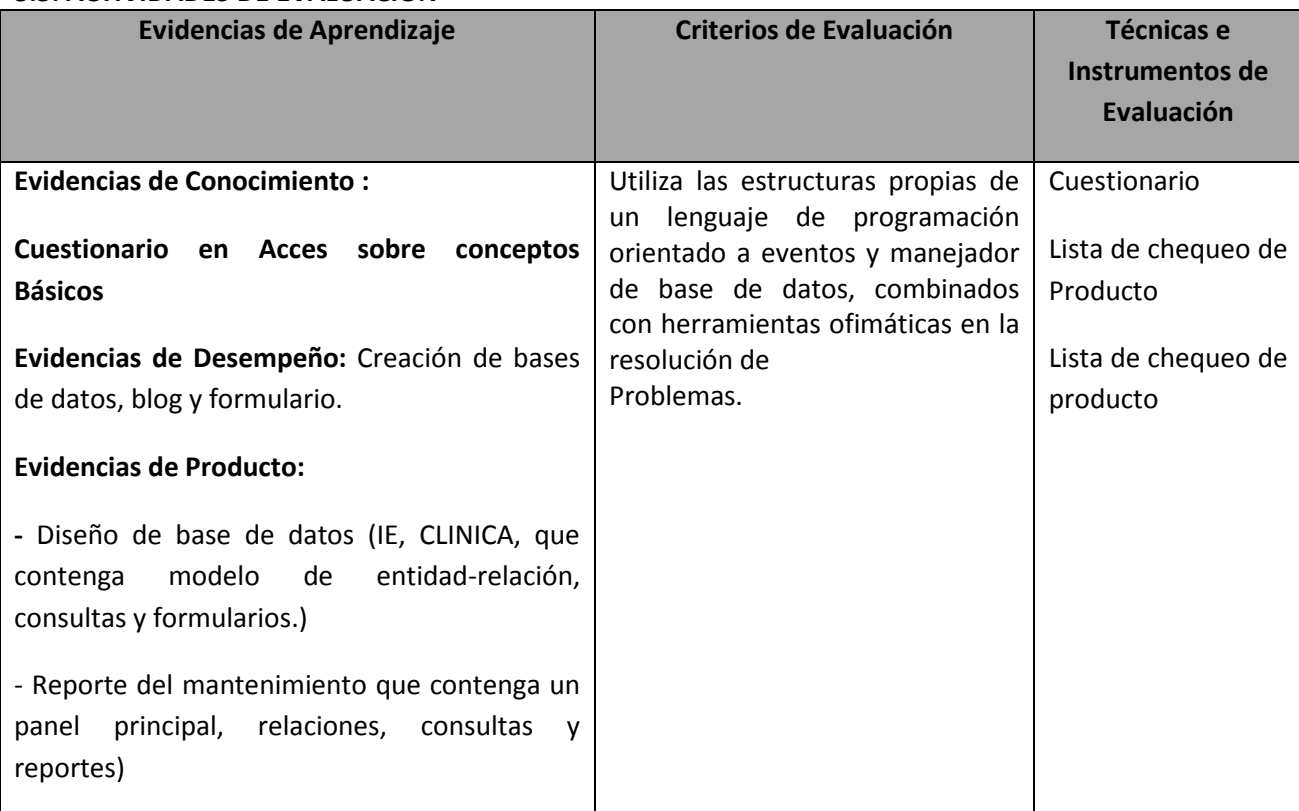

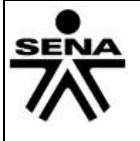

### **4. RECURSOS PARA EL APRENDIZAJE**

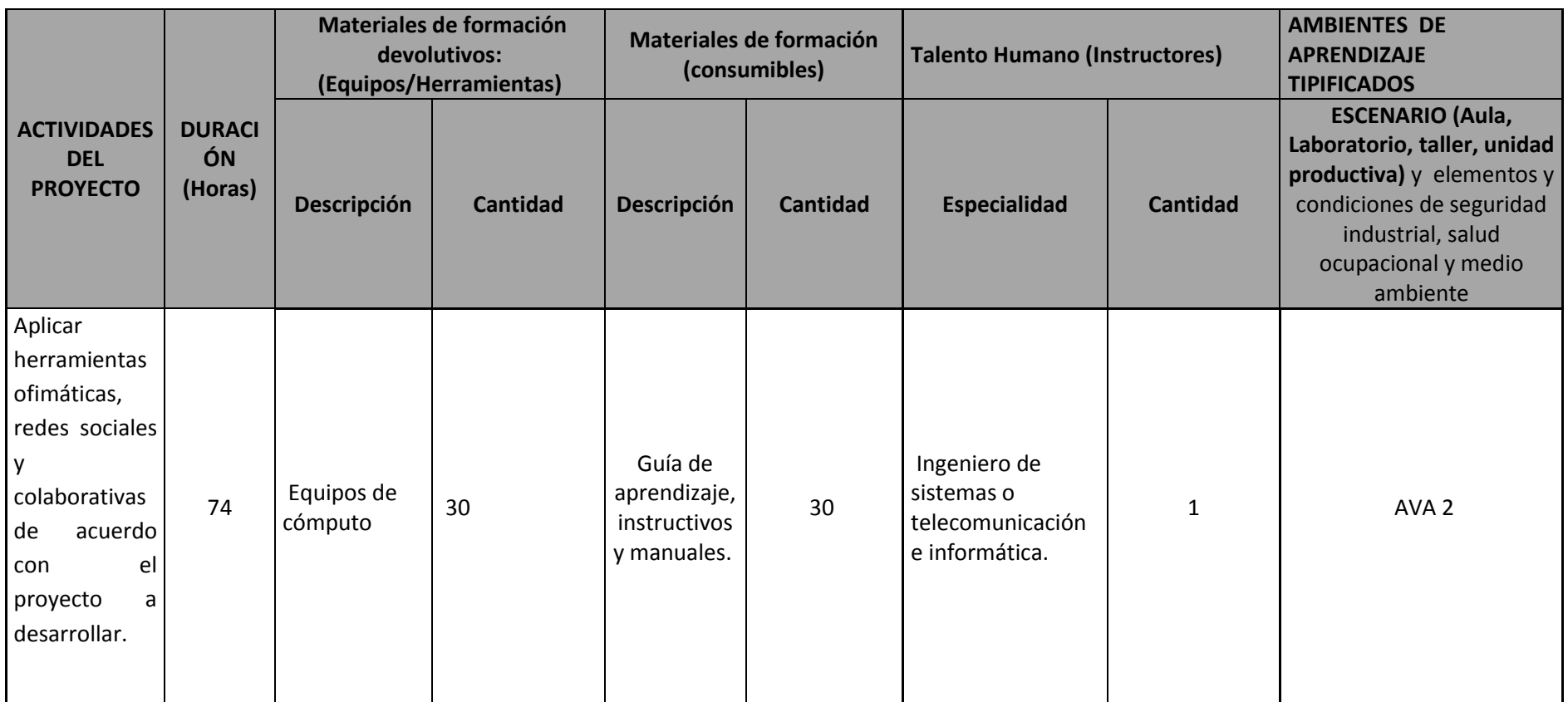

GFPI-F-019 V3

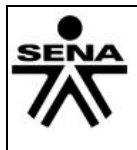

#### **5. GLOSARIO DE TERMINOS**

**CREATE:** Hace referencia a la acción de insertar o guardar un registro en una base de datos **READ:** La acción de consultar o leer registros desde una base de datos **UDAPTE:** Sinónimo de modificar o actualizar un la información de un registro. **DELETE:** Hace referencia a la acción de eliminar o borrar un registro de una base de datos.

**Base de datos: Una** base de datos es un conjunto de datos que están organizados para uso determinado y el conjunto de los programas que permiten gestionar estos datos es lo que se denomina sistemas gestores de base de datos**.** 

**Archivo:** Elemento que contiene información y a su vez se identifica por un nombre y una extensión.

**Campo:** Unidad básica de una base de datos. Un campo puede ser por ejemplo el nombre de una persona, los nombres de los campos no puede empezar con espacios en blanco y caracteres especiales**.** 

**Registro:** Conjunto de información referida a una misma unidad.

**Tabla:** Unidad donde crearemos el conjunto de datos de nuestra base de datos. Estos datos estarán ordenados en columnas verticales. En ellas se definen los campos y sus características.

**Llave O Clave Primaria:** Es el campo clave de una tabla o de una entidad para la búsqueda de datos en otras entidades.

**Llave o clave foránea:** Es el campo clave que permite relacionarse con otras entidades aunque no sean llave primaria.

**Modelación De Datos:** Es una herramienta que le sirve al analista para determinar que tablas o entidades necesitan su base de datos y como relacionarla

**Modelo Entidad-Relación: El** modelo entidad relación se basa en una percepción de un mundo real que consiste en un conjunto de elementos básicos llamados entidades y relaciones entre estos elementos.

**ENTIDADES:** Una Entidad es un conjunto de elementos que existen y se distinguen de otros elementos gracias a que tienen características propias (Atributos) que los describen.

**ATRIBUTOS:** Los Atributos son las características por las cuales puedo describir una Entidad y que a su vez no tienen características propias (Atributos) representativas.

**Consulta:** Por medio de las cuales se tiene la posibilidad de obtener toda la información contenida en las tablas añadiendo interesantes funcionalidades.

**Formularios:** Los formularios resultan útiles principalmente en tareas de introducción de información.

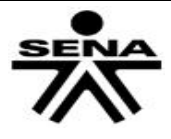

## **6. REFERENTES BILBIOGRAFICOS**

"C++ para programadores", de Herbert Schildt, ed. McGraw-Hill.

"Curso de Programación C++", de Fco. Javier Ceballos, ed. ra-ma

"El Lenguaje de Programación C++", de Bjarne Stroustrup, ed. Addison-Wesley

"Aprenda C++ como si estuviera en Primero", Escuela Superior de Ingenieros, Tecnun

"Análisis y Diseño orientado a objetos" de Grady Booch.

"La Biblia del Turbo C", Scout Zimmerman Beverly B Zimmerman.

"Microsoft C/C++ 7 manual de referencia", William Murria Chrir H. Pappas.

## **7. CONTROL DEL DOCUMENTO**

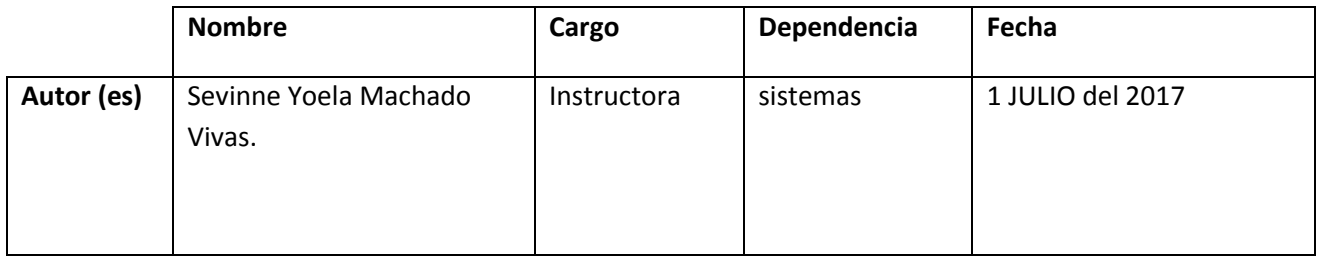

## **8. CONTROL DE CAMBIOS** (diligenciar únicamente si realiza ajustes a la guía)

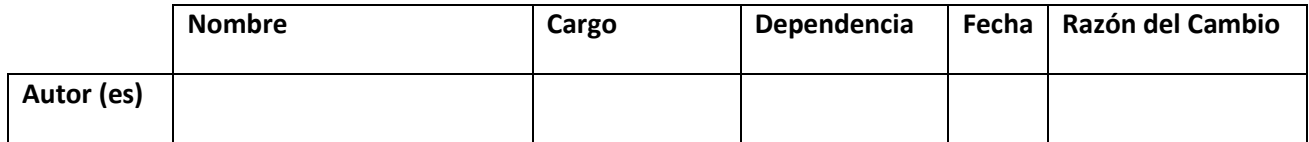

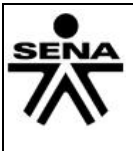